## The procedure for connecting to "ironport" noproxy

- 1) Connect your device with iitk network (select iitk SSID in case of Wi-Fi).
- 2) Configure your browser not to use any proxy server.
- 3) Access any http site from your browser (like http://mit.edu), you will get an Authentication Window as shown below:

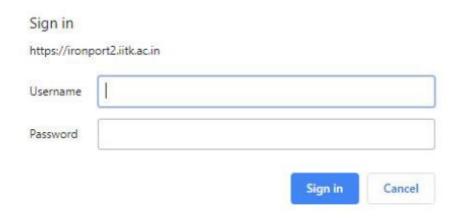

4) Authenticate using CC username and password.